# $\mathcal{S}\simeq\mathcal{S}$  wift  $\operatorname{E}$ mail  $\operatorname{V}\nolimits$ erifier API Client Manual

## **Why use SEV API Client**

SEV API Client is a simple and powerful JAVA based tool which is highly optimized to validate and scrub emails at speeds exceeding 1000 simultaneous connections. You do not need port 25 (SMTP port) to be open in your network in order to use the JAVA verifier. All you need is a good and stable internet connection. Please be advised that this JAVA email validation API client is suitable and optimized for validating moderate mailing list files containing less than 1 million email addresses in a single batch. If your mailing list is more than 1 million, it is advisable to break the list into several parts and verify them in multiple batches.

With SEV API Client you can easily import mailing lists containing email addresses and other custom fields or information such as names, addresses, phone numbers, zip codes etc for verification from CSV files which means the email verifier will ensure that you don't lose any contact information, such as first name, last name, company, phone, address, etc. It also provides you options to download emails according to various categories like valid, invalid, unknown and full results including any custom information contained in the original mailing list.

SEV API Client is totally fault tolerant and can take care of network failures and helps you save the results in between. After running the validation jobs, the results can be downloaded without internet connection.

## **Pre-requisites for SEV API Client**

**Java Runtime Environment** must be installed on your computer.

If you are not sure about the availability of Java on your system, please visit the [link](http://www.java.com/en/download/installed.jsp)." [http://www.java.com/en/download/installed.jsp"](http://www.java.com/en/download/installed.jsp)

Click on the button which says "V**erify Java version"** as shown below:

#### **Verify Java version**

You might get a warning which says Java™ needs your permission to run as below:

J. Java(TM) needs your permission to run. Run this time Always run on this site

Select **Run this time.**

If a message is shown as below, it means you have java installed on the system.

## Verified Java Version

Congratulations! You have the recommended Java installed (Version 7 Update 21).

## **Operating System Requirements**

Swift Email Verifier API Client is based on JAVA therefore it works on all operating systems platforms such as Windows, MAC and Linux. The application does not require any complex installation. Simply download and run and you are ready to start validating your emails.

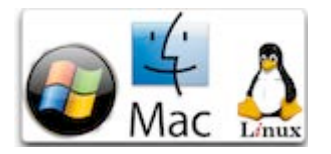

## **Starting SEV API Client**

Double click the jar file and it will open up the below main screen:

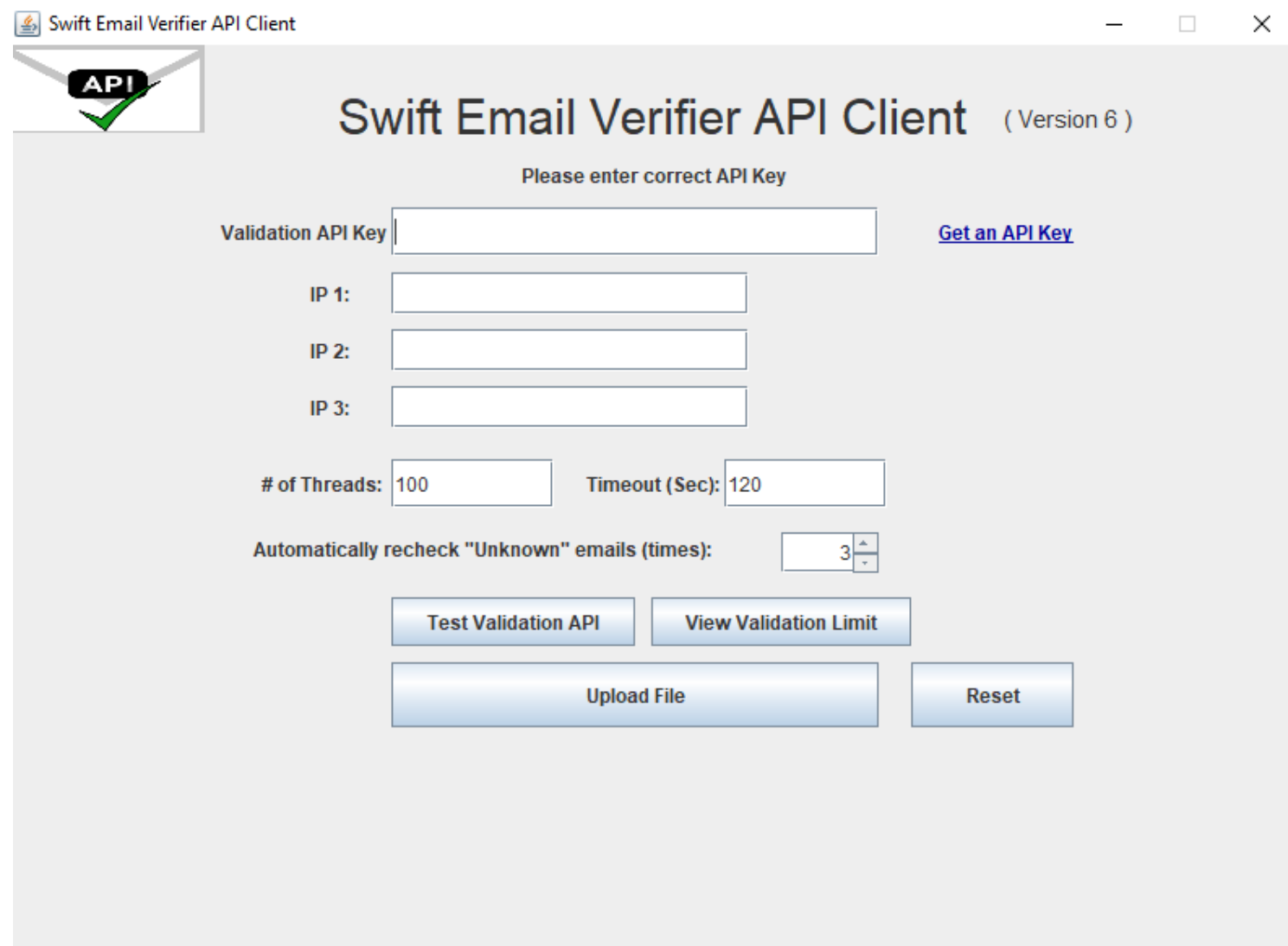

## **Using SEV API Client**

**Testing for API connectivity:**

Type the email validation API key and the API server IP(s) in the appropriate text box and click the "Test Validation API" button.

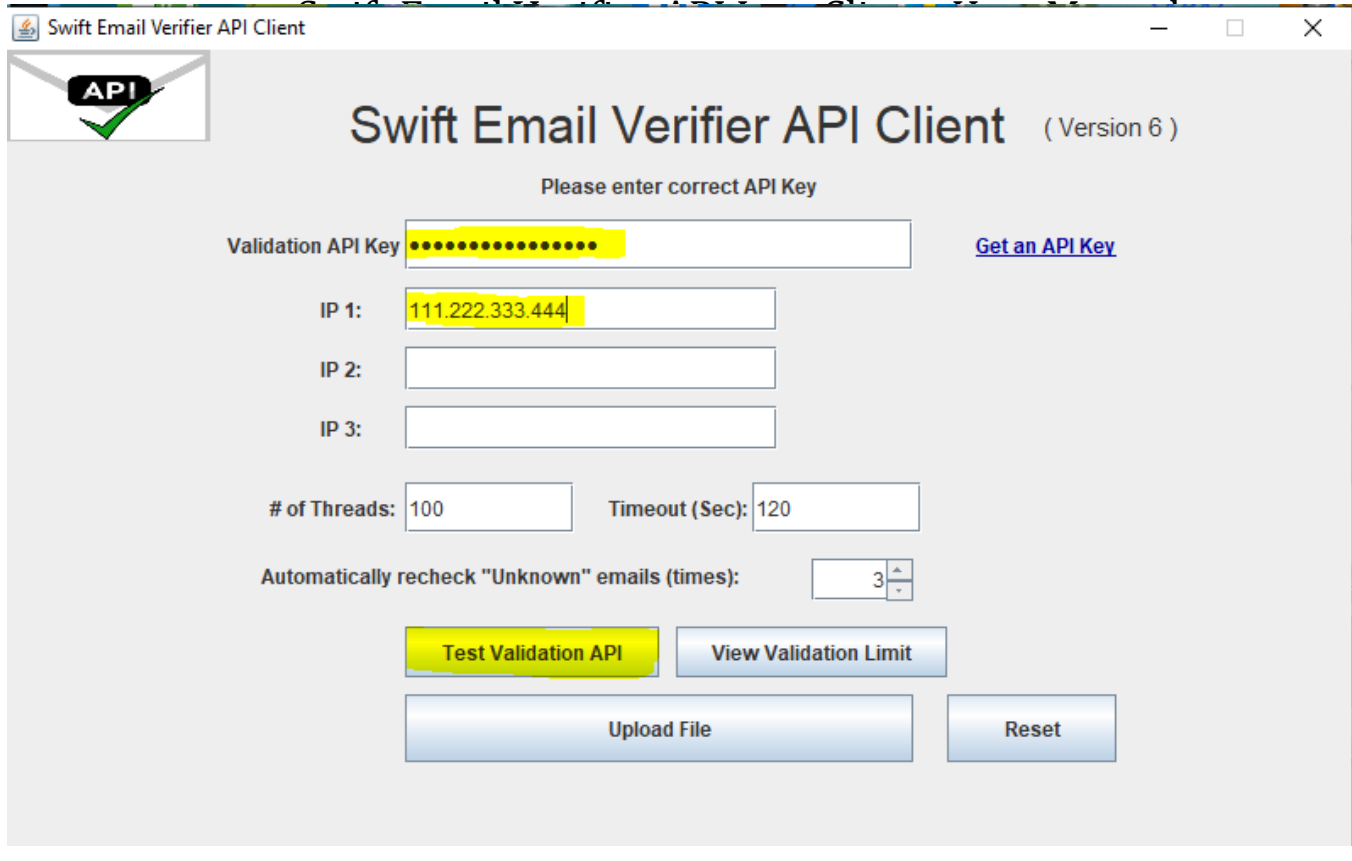

The screen will show a success or a failure message depending upon the result of the test.

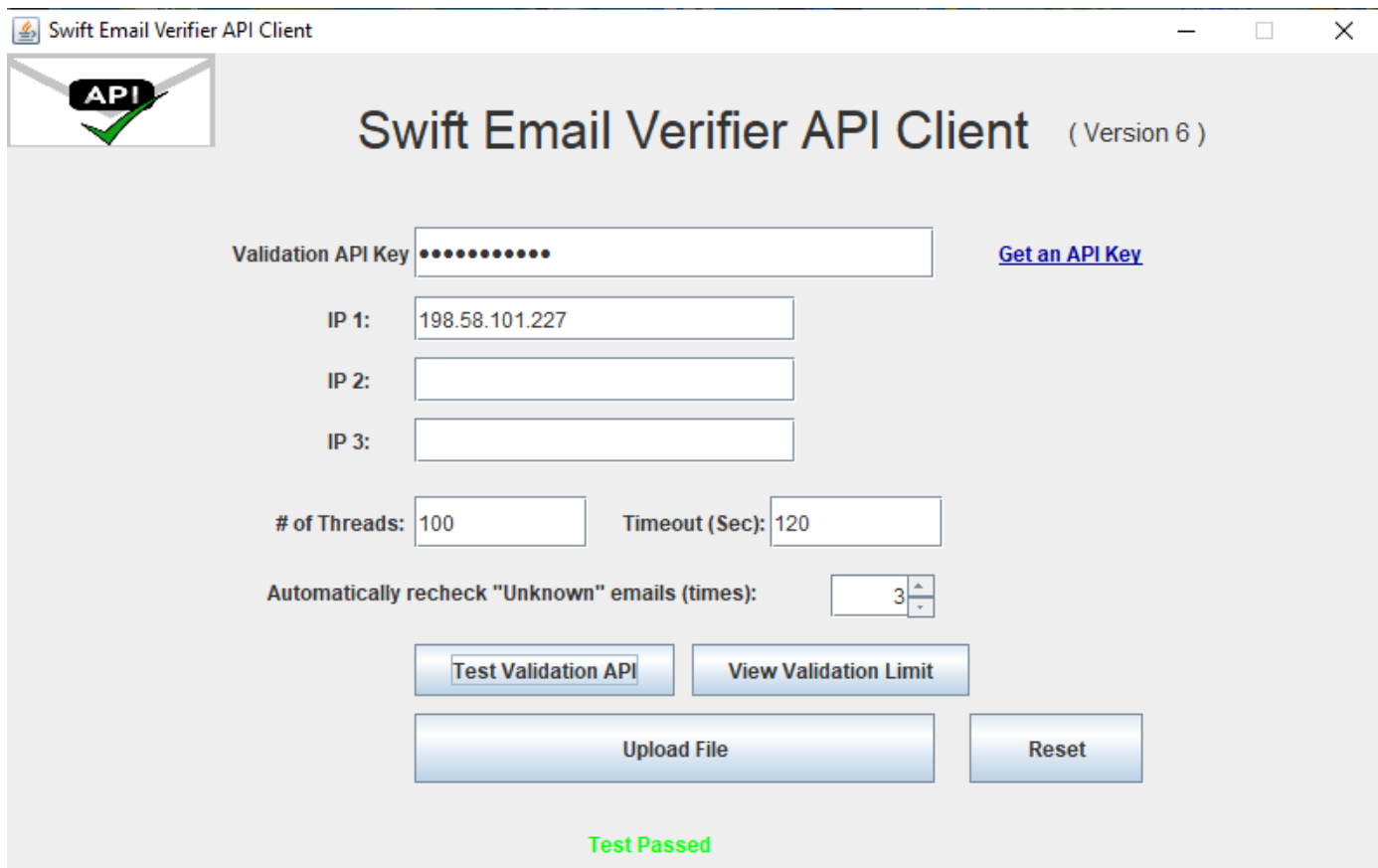

#### It is always recommended to test before starting a validation.

Note: You may have to click on the Test API button several times before receiving a "Test Passed" message. If the API key & server IP is valid and you continue to receive failed message for the key, please recheck the key again and make sure you are connected to the internet or contact us if you are certain that the API key/IP is valid.

## **Checking Remaining Credits:**

Type the Validation API key in the appropriate text box and click the View Limit button.

It might take a while to appear and you will see the available limits adjacent to the button in the format *"Used/Total: XXXX/YYYY" for the email validation API* as shown in the screenshots below:

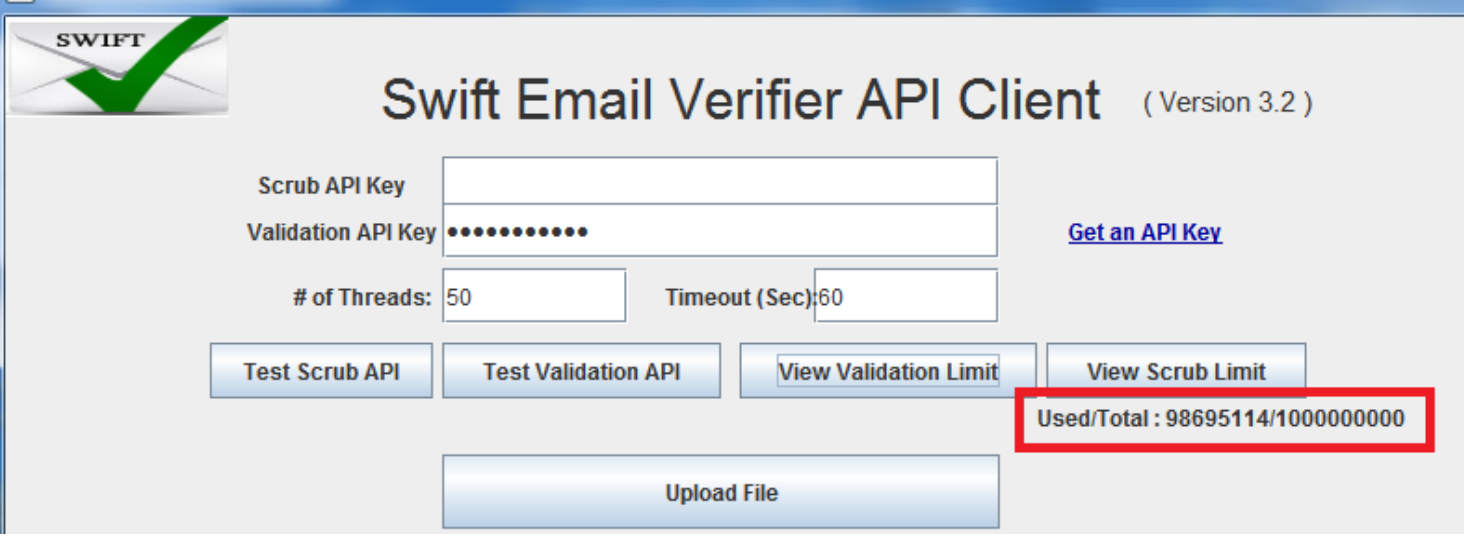

Please always view limits before initiating the Validation to avoid unnecessary waste of time.

## **What is Checked by Email Validation API:**

- **Email syntax:** This checks the email addresses syntax and ensures that they conforms to IETF standards
- **Fake Email Pattern & Spam Trap Detection:** This checks the email address against a powerful in-built fake email pattern detector algorithm. This fake email pattern detector is capable of detecting thousands of fake email automatically with very high accuracy. In addition, we have invested heavily in a massive 900+ million well known spam traps and bad emails from various reputable sources that is integrated into the API
- **Typo Check and Curse Words Check:** This checks the email address against all known common typos for most email domains. The API can also detect certain curse words present in the email address.
- **Mail Server Existence Check:** This checks the availability of the email address domain using DNS MX records

**Mail Existence Check:** This checks if the email address really exists and can receive email at that instant

**Catch-All Domain Email Check:** This checks if the email domain will receive all of the email messages addressed to that domain, even if their addresses do not exist in the mail server.

**Disposable Email Address Check:** This checks if the email is provided by a known Disposable Email Address (DEA) provider such as Mailinator, 10MinuteMail, GuerrillaMail and about 2000 more.

## **WHAT IS REQUIRED TO USE THE PROGRAM:**

To validate or scrub your email addresses using the application, you will need the following:

Copyright© Swift Software & Services. All Rights Page 6

- 1. Your Email validation API key (APIKey)
- 2. The API server IP(s)
- 3. The mailing list in the proper and supported format.

## **API KEY AUTHENTICATION and RESTRICTIONS:**

Clients must authenticate to the API by providing their API key. Care must be taken to secure the key from unauthorized access. It is your responsibility to keep your API key secure at all times and ensure that unauthorized users do not have access to it.

The API keys will remain valid until all credits have been used up or until the API server has expired. The API key can also be used by multiple persons from unlimited devices or computers at the same time without any restrictions.

## **Configuring the number of Simultaneous Connections (Threads) & Timeout:**

The application is a multithreaded program that is capable of achieving over 1000 simultaneous connections per second. To ensure your email validations are run faster, enter your desired # of connections for multi-threaded validations. To speed up your email validations, you should enter your desired number of parallel connections in the "# of Threads" field and an appropriate timeout in program as illustrated in the screenshot below. Our API can support up to 1000 instantaneous connections depending on the speed of your internet connection and computer specifications such as RAM and CPU.

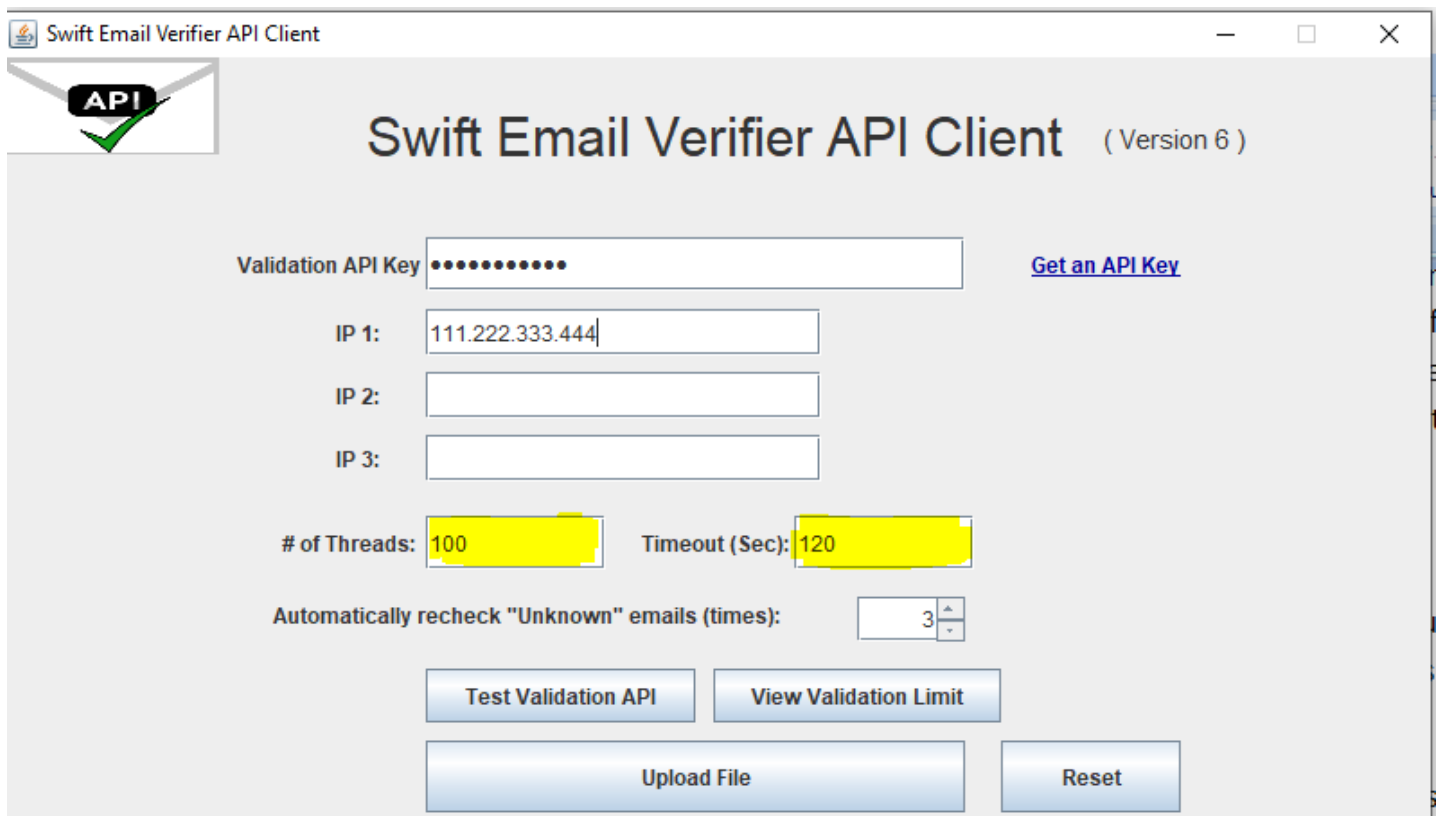

Please note that if you set the # of connections too high with a low timeout, you will encounter the error: "InternalError" To avoid this error, you should set the timeout to a higher value such as 120 or 180 seconds which has been tested to be ideal for good network connections.

If your network speed is slow, you may have to increase the timeout to a higher number such as 120 or 200 seconds. In addition, to prevent connection timeout errors, it is advisable to add the program to the list of allowed programs in your firewall settings if using one in your computer. If you have anti-virus software, please switch it off before verifying the email addresses.

## **Configuring the number of Automatic Re-Check of Unknown:**

Due to multiple factors such as network issues, rare server outrage issues or inability to verify an email address where the ISP do not cooperate with the email validation method because it requires an actual message to be sent, unknown results are bound to happen when using our API.

However, since a majority of these network issues causing the unknown results are transient (temporary) it makes sense to retry the emails again. To this end , the latest version of SEV has a feature to automatically re-check or re-validate emails up to a specified number of times in order to improve the success of the validations and minimize unknowns as much as possible.

To configure the number of times you want the application to automatically re-check an email address which previously gave an unknown result, go to the "Automatically re-check unknown emails " setting and enter a number there. The default value which is 3 is quite OK for most network conditions.

## **Validating Emails:**

This is a multi-step process as described in the following steps below.

#### **Step 1: Upload Mailing List File**

#### **Supported Mailing List Formats:**

You can upload csv or txt format files to add mailing list to the program. Swift Email Verifier API client only supports 2 types of mailing list file formats as follows:

- TEXT (.txt)
- CSV (.csv)

The mailing list can be uploaded in either .txt or .csv formats. Custom fields or information such as names, zip codes, addresses or phone numbers are supported and may be present in the mailing lists. If the mailing lists contain extra information, the validation results will also retain the extra information. Note that when you upload your mailing lists into the program, duplicates are automatically removed. This ensures that all email addresses imported into the program is unique.

Samples screenshots for the mailing lists in both TXT and CSV formats are shown below:

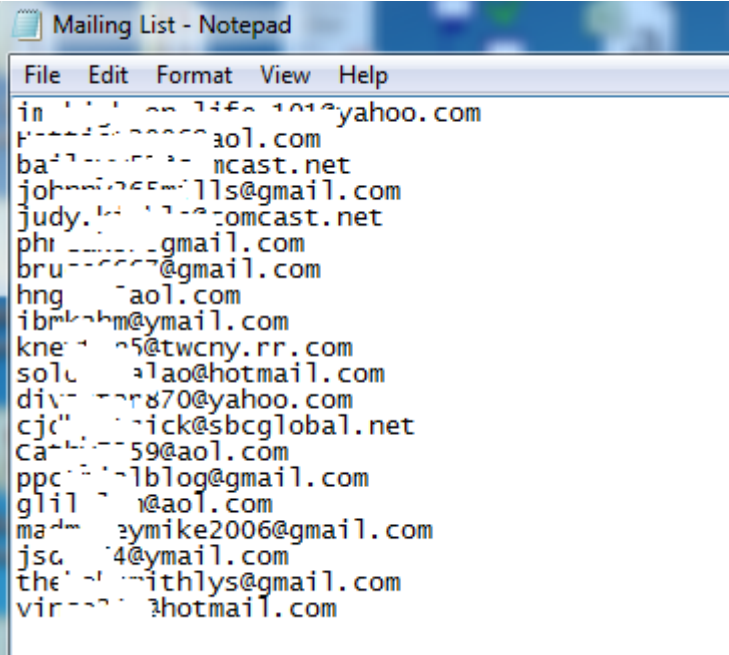

*Mailing List in .txt format*

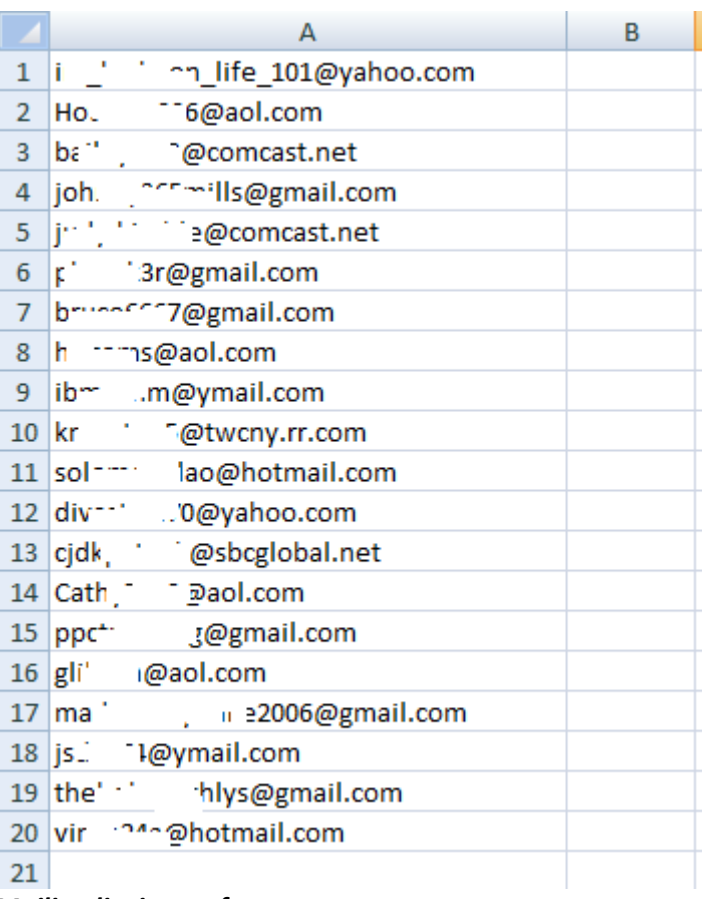

*Mailing list in .csv format*

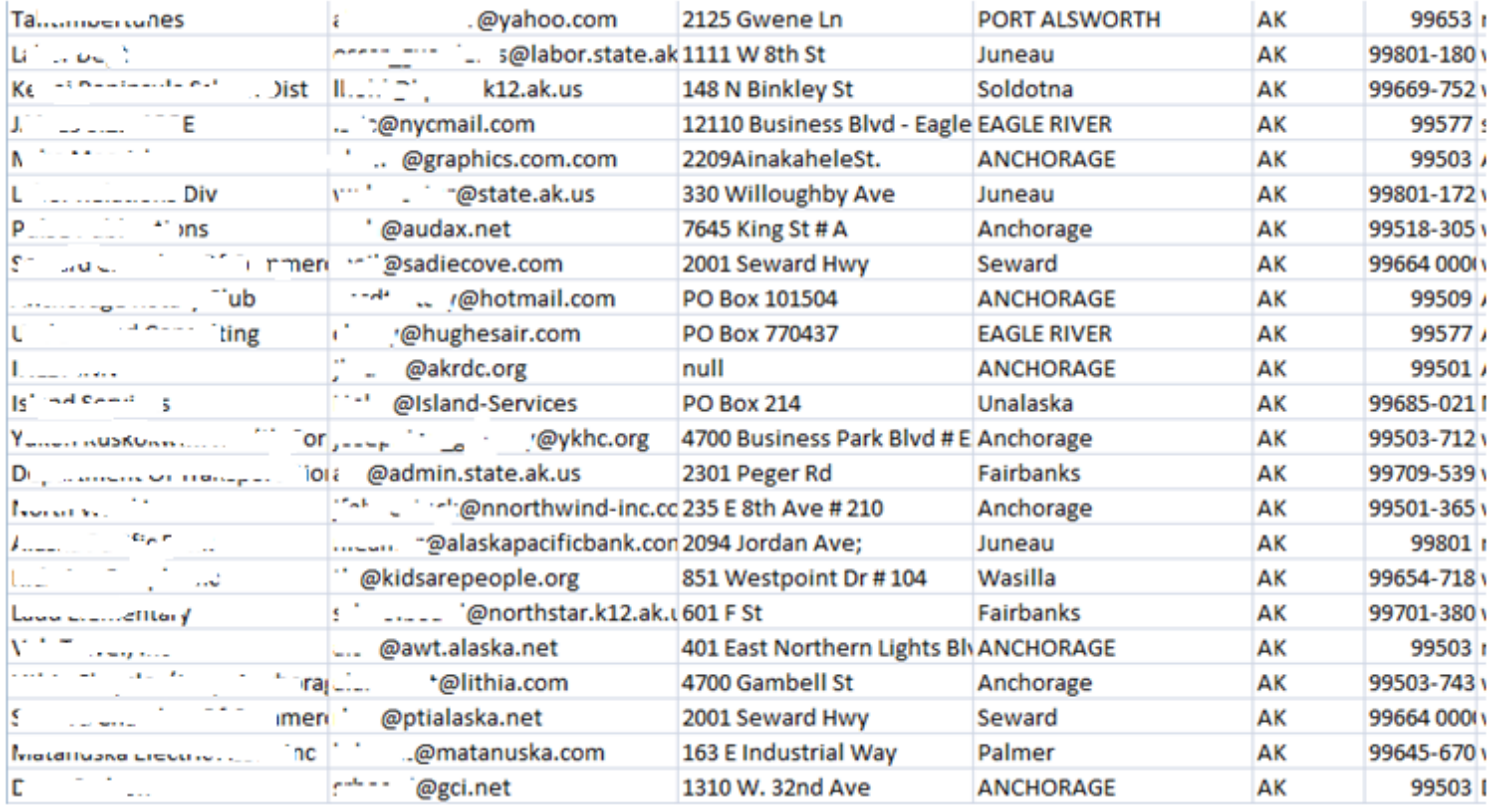

### *Mailing list in .csv format with extra information*

To begin uploading the mailing list file into the program, click on the Upload File button and choose the file to be uploaded.

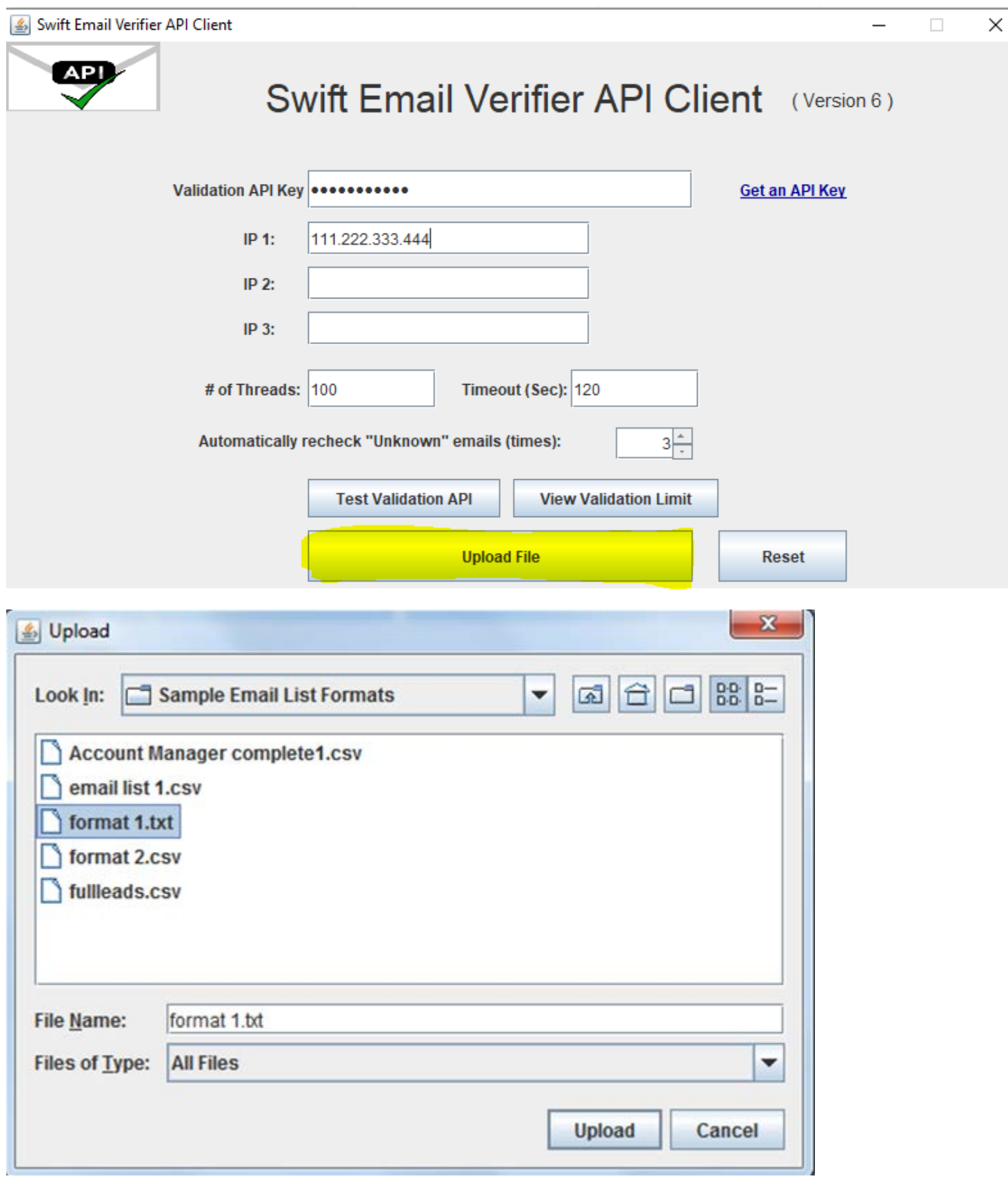

Depending on the size of the file you may see a progress monitor which displays the file upload activity followed by a *File Upload Successful* message and the number of emails that was successfully uploaded.

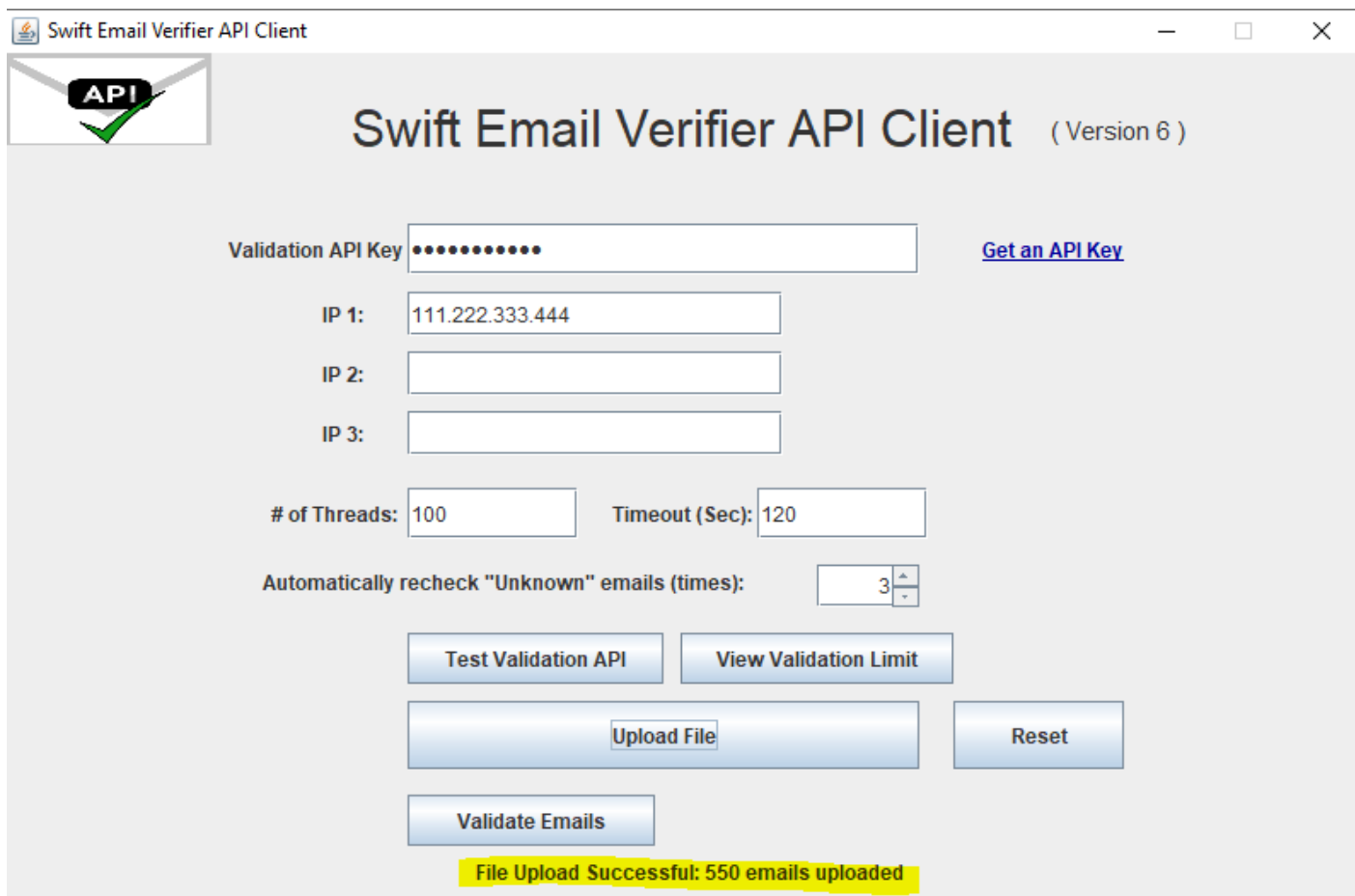

If the file is small, the application will directly show a *File Upload Successful* message.

A *Validate Emails and Scrub and Emails* buttons appears after the file is successfully uploaded.

#### **Step2: Press the "Validate Emails" button to begin**

If you have an email validation API key and you wish to validate your emails click on the "Validate Emails" button to start the validation process.

Important Information: Please ensure that Microsoft Excel program is not opened or in use while the validation operation is in progress. Make sure you close all instances of Microsoft Excel that is running on your computer prior to running the program.

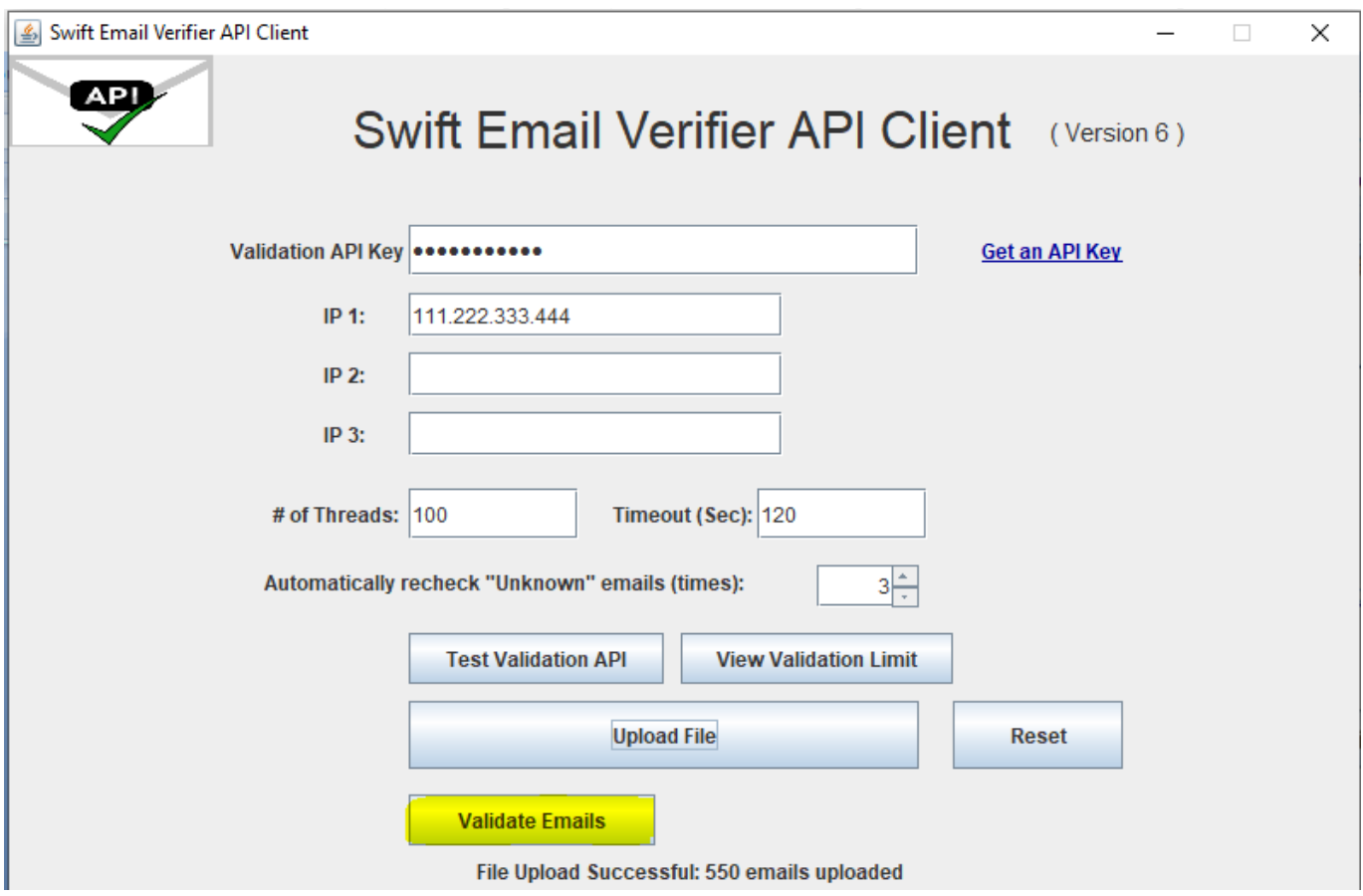

A progress bar will appear in a while and it will display the progress of the validation process.

After the progress is 100% complete, download buttons will appear to enable downloading of the results. The application is network failure tolerant and will automatically attempt to re-connect to start the validation process in case where your internet connection is lost. The program will retry to automatically re-connect up to 10 times before giving an "InternalError" status for the emails being verified during the network failure.

At the completion of the validation, 3 different result groups will be provided and the emails for each group can be downloaded as illustrated in the screenshot below.

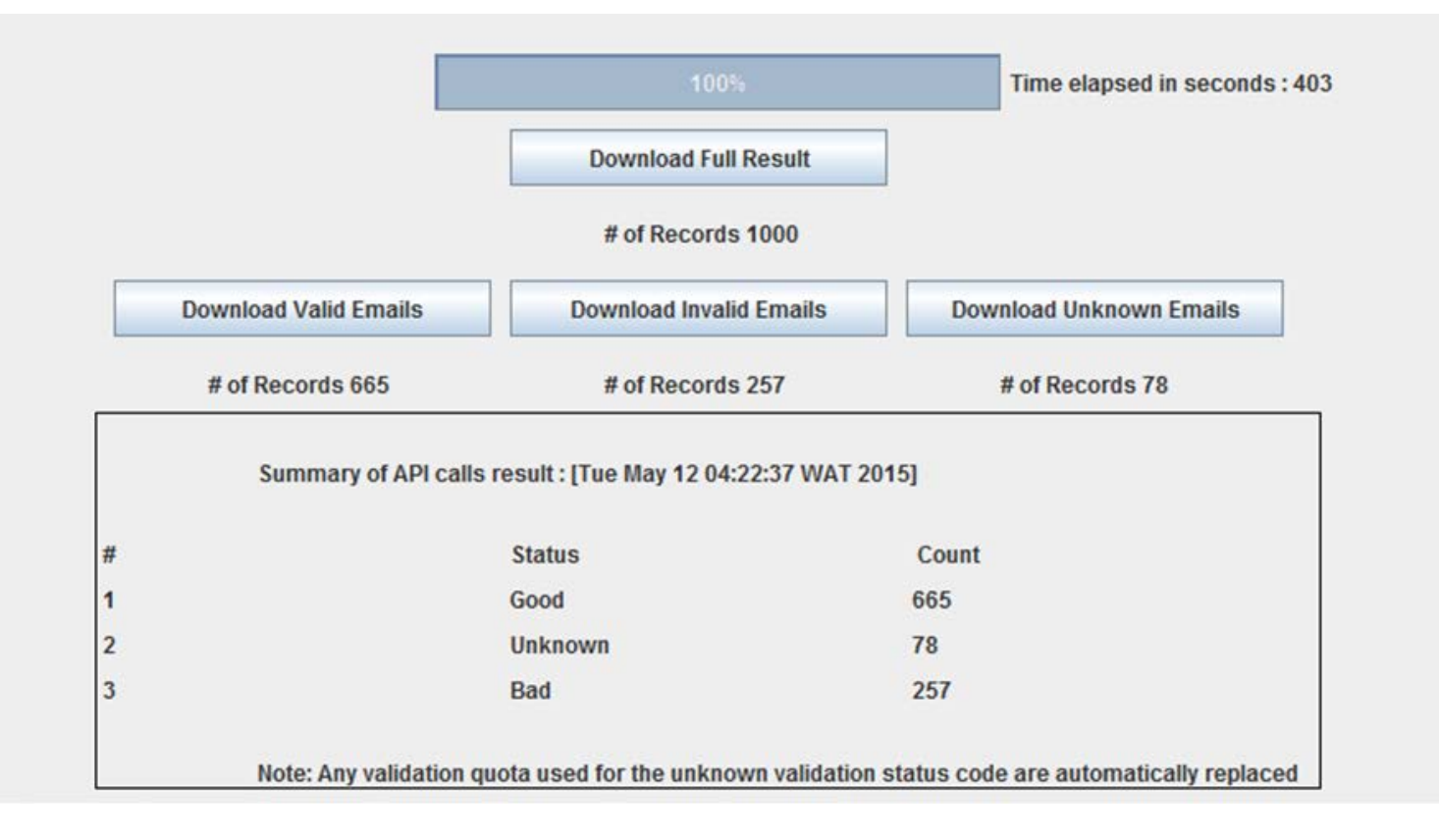

In addition, the "Full Result" can be downloaded which will contain all the results of the emails in a single file. A sample of the full result file in excel format is shown below:

Important Information: After the validation operation has completed and the results are now available, you must download the results files first before clicking on any other button on the program. Failure to do this might result to loss of your results!

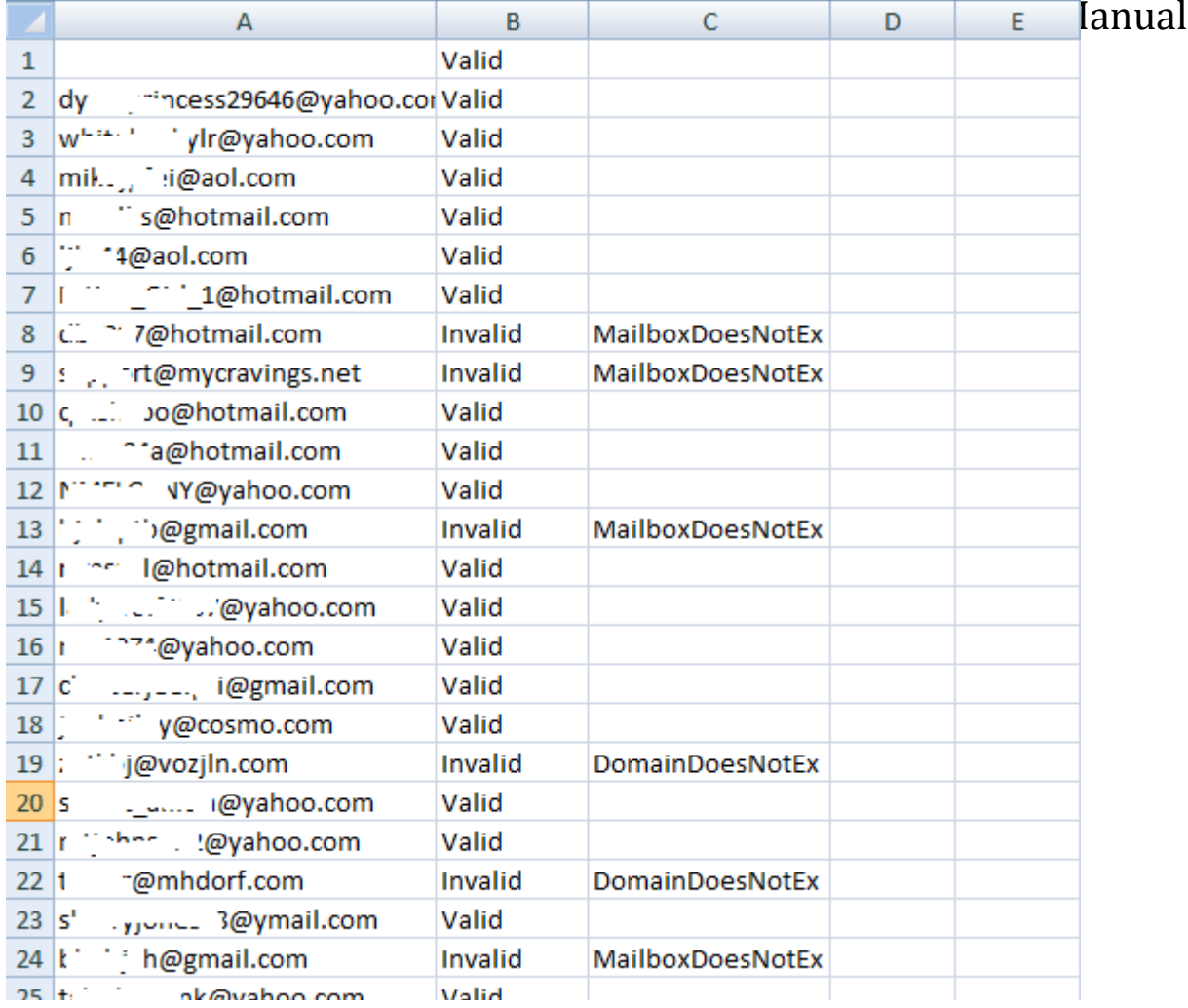

## **Resetting the Application**

Each time you upload a list to the program, the files are saved in the program memory. The files are only deleted when you close the program or when you press the Reset button on the application. So each time you upload a file and you have downloaded the results, you need to click on the "Reset" button in case you wish to begin another validation immediately while the program is still open. This is required in order to flush all the emails it has saved in its memory.

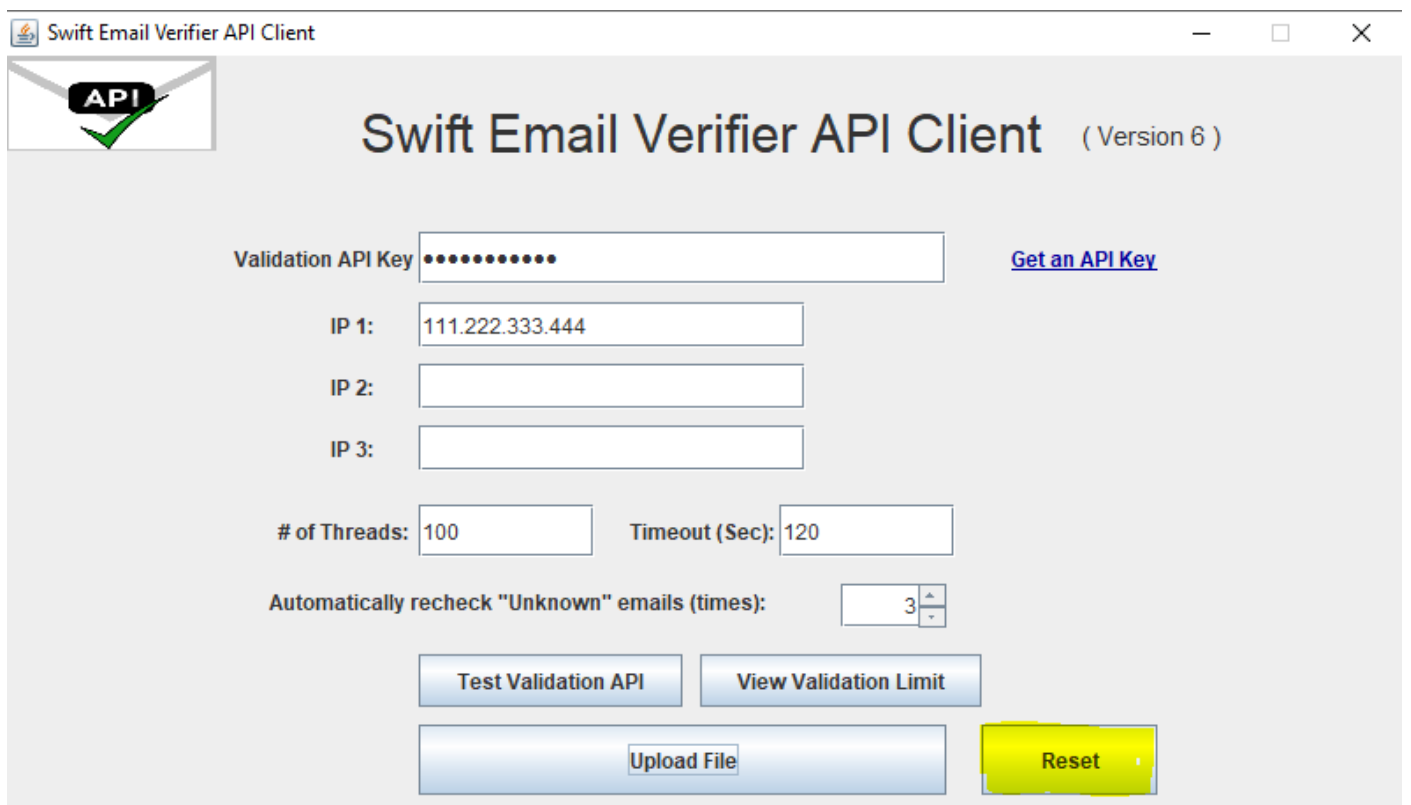

## **Unknown Results**

The Unknown results are those emails which could not be verified due to one reason or the other. These unknown results in most cases results from Greylisting which is technology that reduces spam by rejecting initial email delivery attempts. The Greylisting works by returning a "Temporarily Unavailable" message to the sending mail server the first (and only the first) time a message is received from a given sender. Hence, it makes sense to retry these validations again after some time has elapsed.

We have compiled a list of all the current known issues which you may encounter while using our email validation system. You can download this document in the link below:

#### [www.webemailverifier.com/issues.pdf](http://www.webemailverifier.com/issues.pdf)

Also unknown results can also result from the inability to verify the emails by simulating a message sending to the recipient email server because the recipient email server requires that a REAL message is sent. Thus, it is impossible to verify whether the address is good or not. You won't know definitively until the message bounce because these mail servers won't cooperate or cannot be checked without sending a real message to them.

However, please be aware that some emails which return unknown results could be valid. Examples of such emails which are determined unknown by our API and which may be valid are:

- Disposable Email Addresses from email address providers, like Mailinator, 10MinuteMail, GuerrillaMail,etc
- Catch-all email addresses

• Temporarily Unavailable emails (Graylisting) and soft bounces

In order to minimize the number of unknown emails results returned by the program, the JAVA verifier uses an intelligent automatic multiple re-validation of unknown emails up to the number of times specified until a possible valid or invalid result is obtained. By doing this, the number of unknowns is greatly minimized.

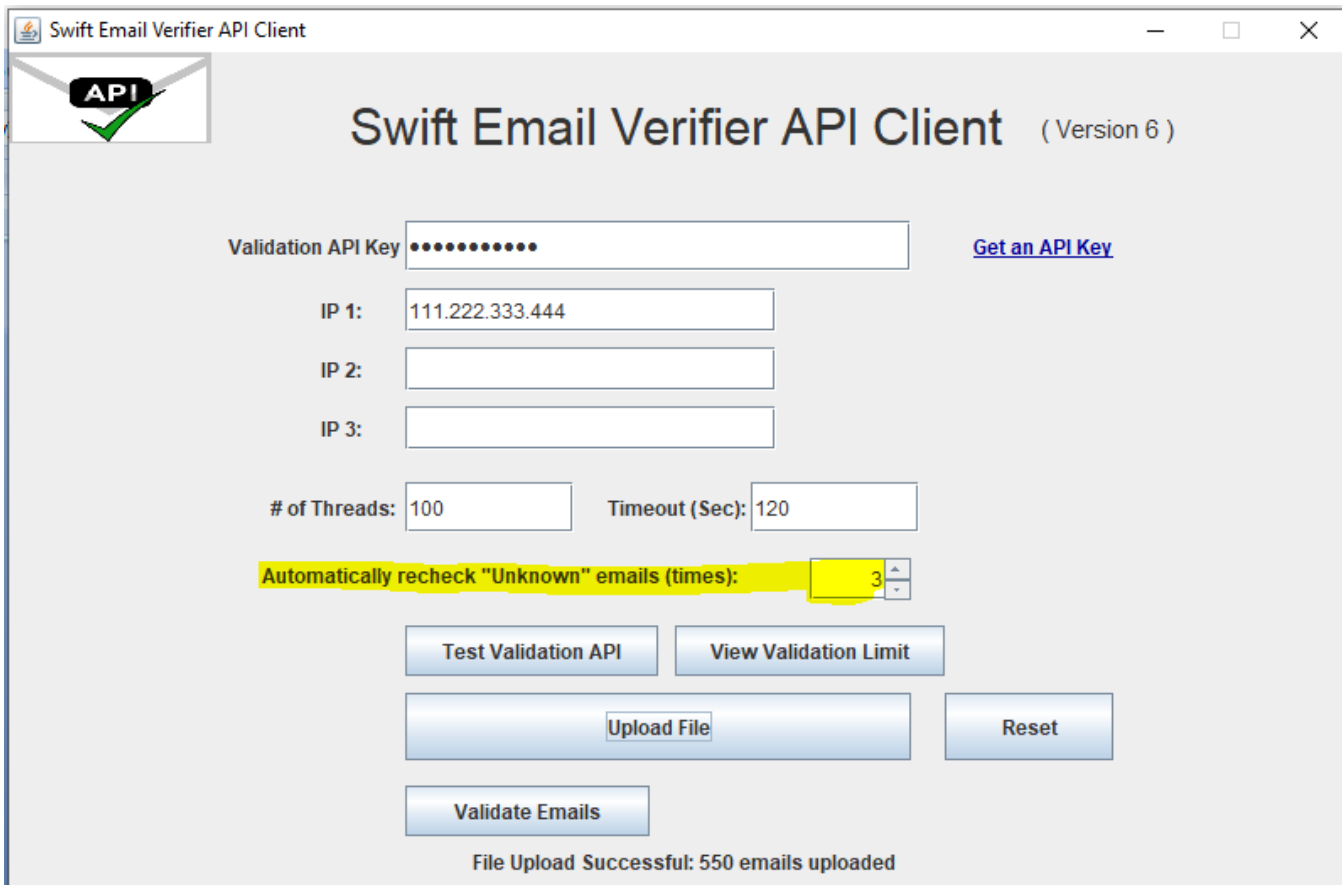

## **Automatic Replacement of API Credits Used for Unknown Results**

With the new JAVA email verifier API client, all credits used for unknown results are now automatically replaced while performing validation jobs in real-time. All used credits for unknown emails will be automatically refunded to your API key quota without any action from you. Therefore you do not need to contact us to replace the credits anymore.

## **Email Validation Statuses and Status Codes**

Our email validation API is a web service API and uses status codes to indicate API success or errors.

The email validation API defines the validity of an email address as follows using only 3 statuses:

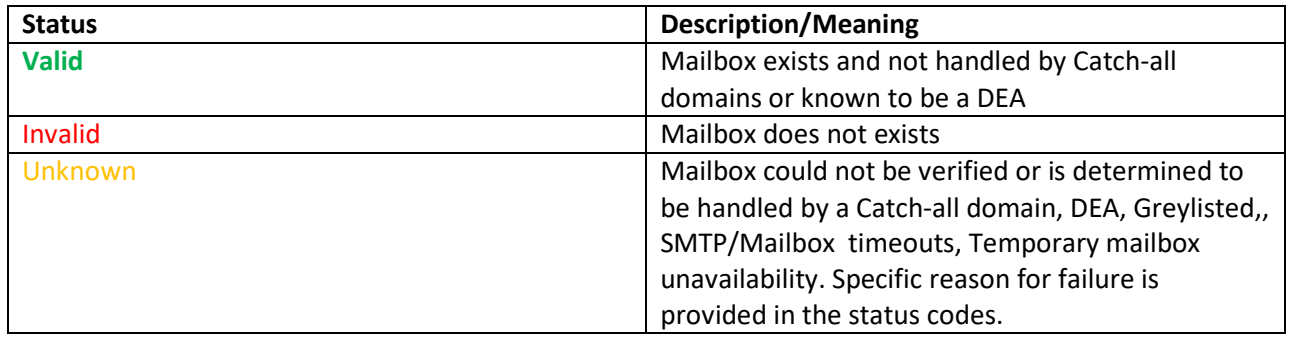

Each of these Statuses is linked to the following status Codes:

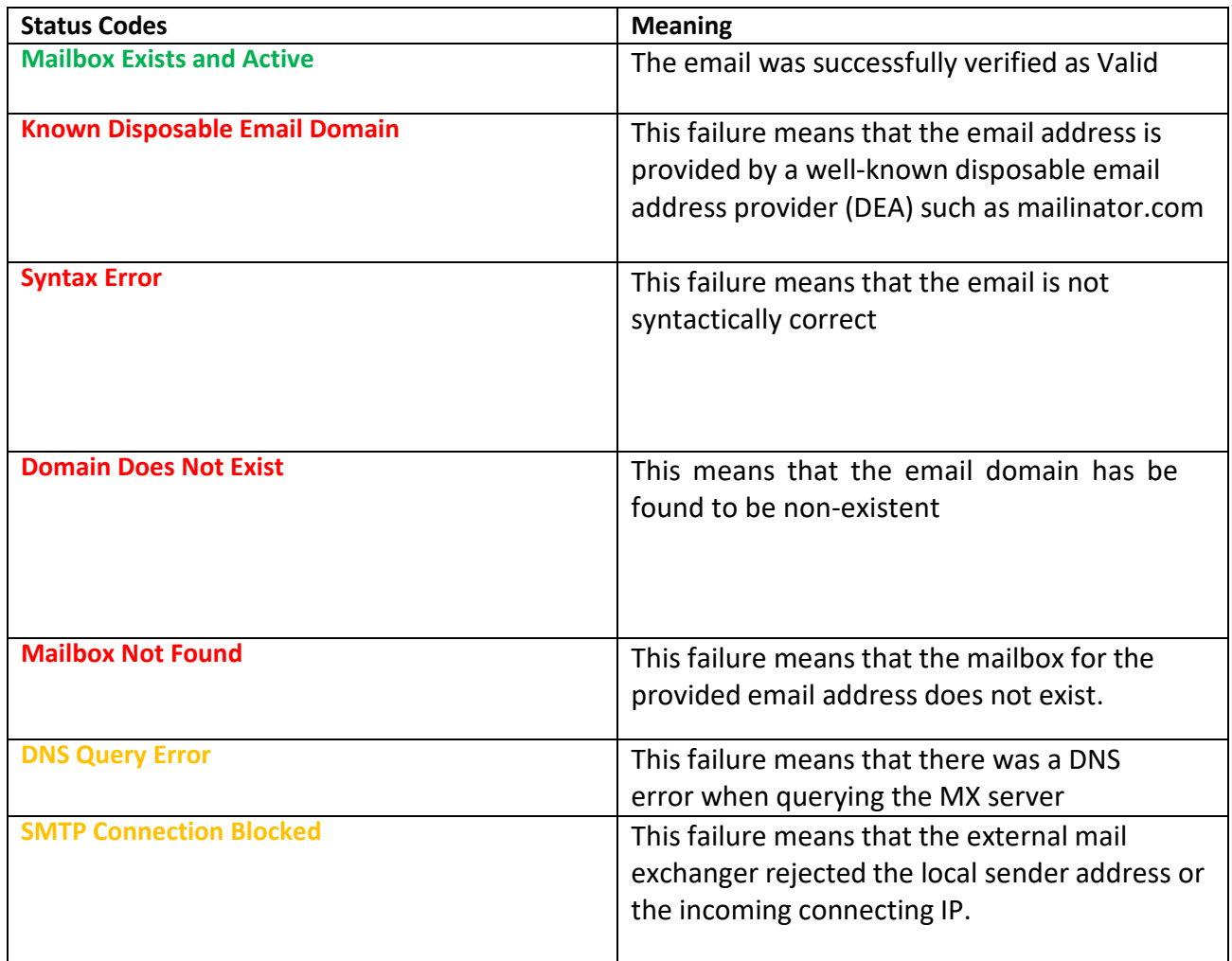

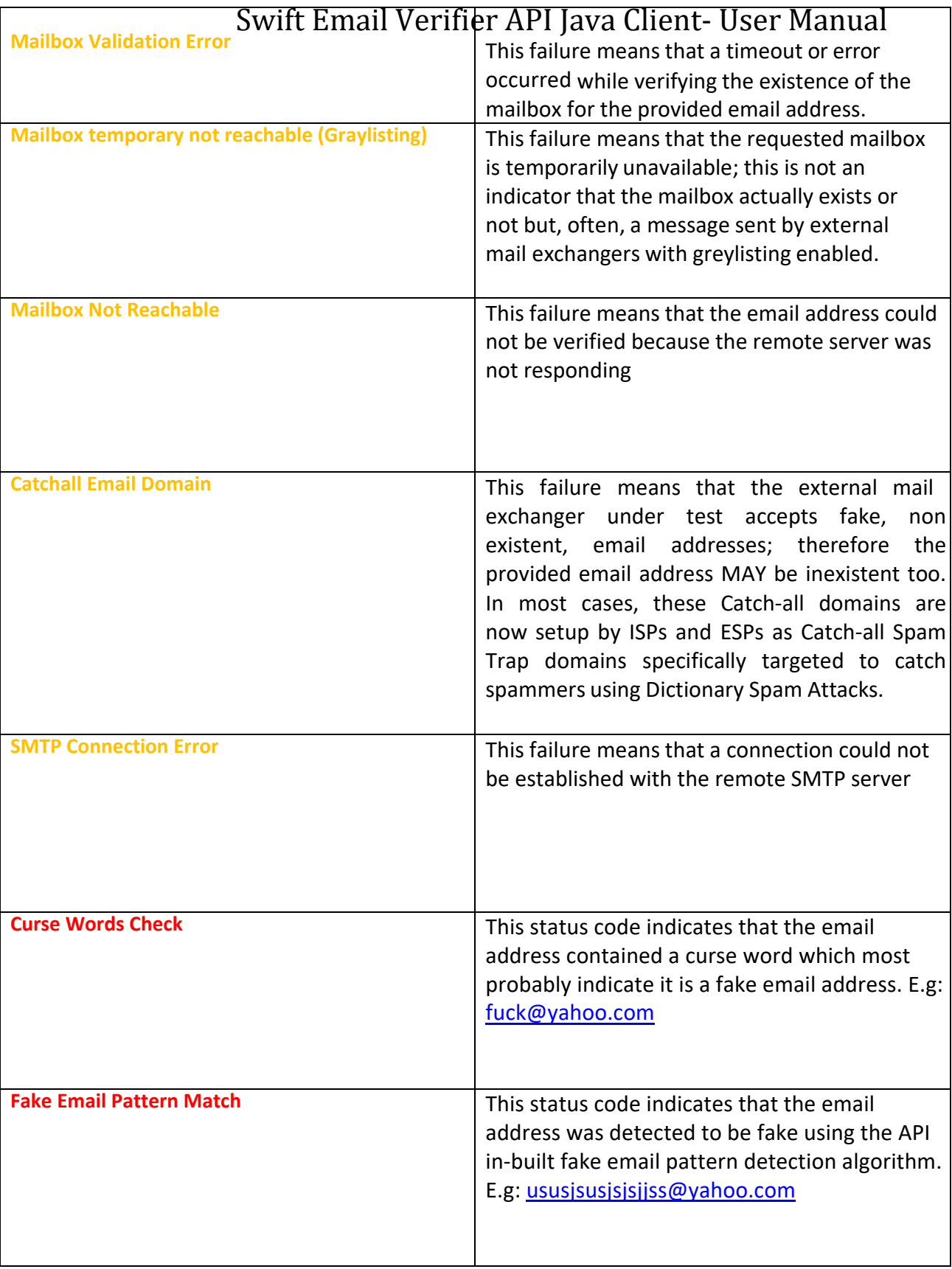

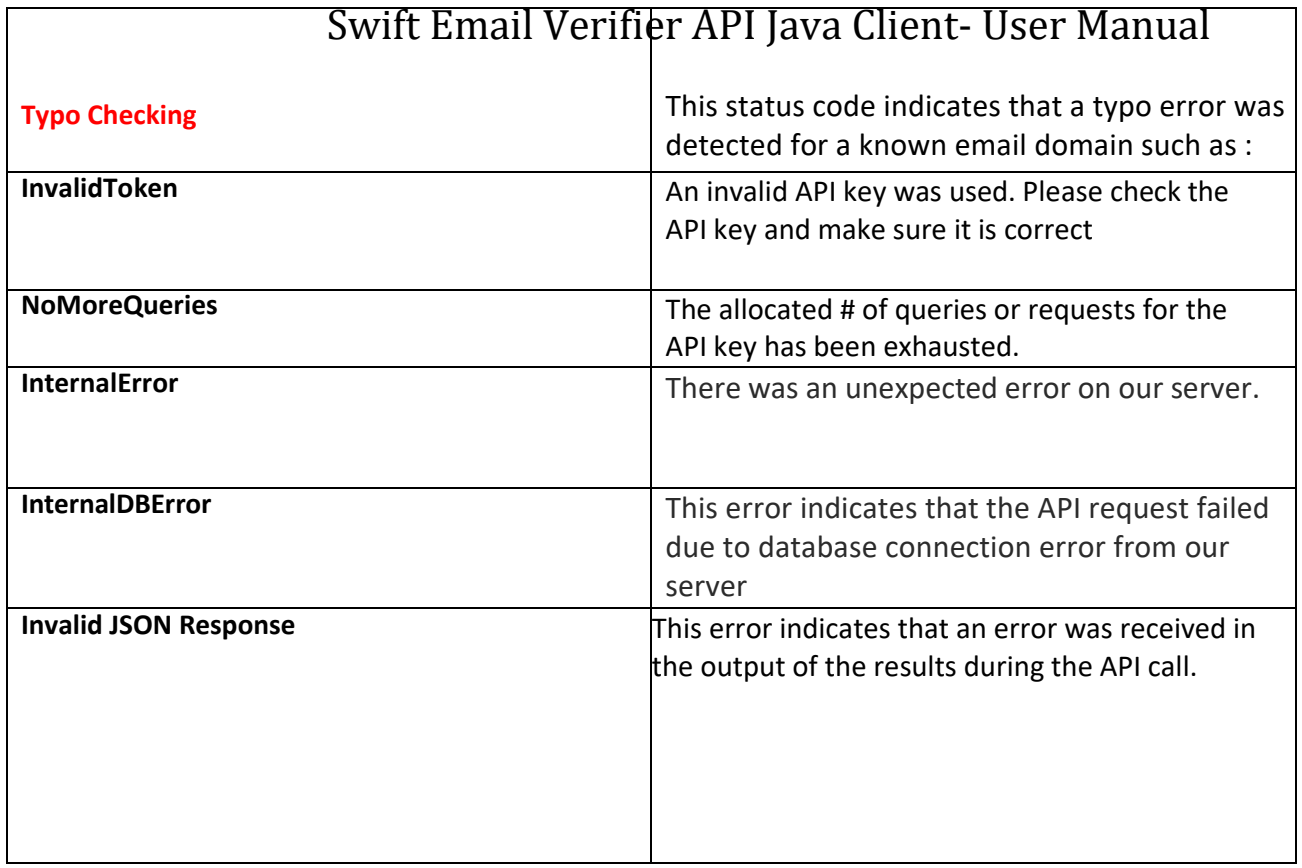

## **Using Your Cleaned Emails in Third Party Email Delivery Services**

Many companies and email marketers are now using third party email delivery services to handle the delivery of their transactional and marketing emails. By using a professional third party email delivery service, a higher inbox placement or delivery rate can be achieved. These third party email delivery services have relationships with various ISPs/ESPs and also provide strict acceptable "Bounce Rate" threshold for those who use their service to avoid being labeled as a server that delivers spam.

Although, the benefits of using a third party email delivery service is obvious, extreme care must be taken in order not to exceed the acceptable or permitted "Bounce Rate" for any email campaign you send through their platforms. Bounce rate is simply the percentage of emails that is returned undelivered when you send out your campaign. Although most third party email services do not explicitly specify their bounce rate limit, as a rule of thumb, anything between 10-15% may be considered high.

The Bounce Rate is expressed as a percentage and is calculated as follows:

 $Bounce = Rate = \frac{No. \_\textit{of} \_\textit{Bounces}}{Total \_\textit{No} \_\textit{Emails} \_\textit{Sent}}$   $x100$ 

Undeliverable emails, email "bouncebacks" or "bounces" are becoming more and more of a challenge for email marketers these days. Hence, all third party email delivery services has a specific allowed or permitted bounce rate for every email campaign you send using their services. If you exceed this rate, your account may be suspended or deactivated. In most cases, these third party email delivery services are required by ISPs/ESP and Spam Advisory Groups such as Spamhaus to enforce the bounce rate thresholds and suspend any account that exceeds these thresholds in order to prevent Spam.

In order to avoid your third party email delivery service account suspension or deactivation, it is important that you review and adopt the following best practices before importing your cleaned emails into your third party email delivery service as follows:

- 1. After validating your list, save the VALID emails marked by the verifier. Do NOT add the emails marked as Unknown to the valid emails. As a rule, never upload the unknown emails to your third party email delivery service.
- 2. As we indicated above, never upload the emails marked as unknown by our email validation API to your third party email delivery service provider platform. Doing so may cause a lot of bounces and you may risk your account suspended.

To take care of unknown email results from our email verification API, you can use our new real-time bounce processing API application to verify the emails.

## **Frequently Asked Questions on Email Validation API**

**Question 1:** How does your email validation API work?

**Answer:** Our email validation API is a simple and REST based API which can be used to validate emails effectively using the following order of validation processing:

- **Syntax Check:** This checks the email addresses and ensures that they conforms to IETF standards using a complete syntactical email validation engine
- **Mail Server Existence Check:** This checks the availability of the email address domain using DNS MX records
- **Mail Existence Check:** This checks if the email address really exists and can receive email via SMTP connections and sending email emulation techniques.
- **Catch-All Domain Email Check:** This checks if the email domain will receive all of the email messages addressed to that domain, even if their addresses do not exist in the mail server
- **Disposable Email Address Check:** This checks if the email is provided by a known Disposable Email Address (DEA) provider such as Mailinator, 10MinuteMail, GuerrillaMail and about 2000 more

#### **Question 2: What do I need to start using your API in the JAVA program to validate emails?**

Answer: First you must obtain the API key which allows you to authenticate to the API service. To obtain your API key, simply click go t[o https://www.gondorland.com/member/signup.php.](https://www.gondorland.com/member/signup.php) Once you have obtained your key, you can simply enter your key to activate the API.

#### **Question 3: How is your email validations performed? Does it send out any email?**

#### **Answer: Email validations carried out through the API is done using 3 progressive levels automatically as follows:**

- **Syntax** : This checks the email addresses and ensures that they conforms to IETF standards using a complete syntactical email validation engine
- **Email Server Existence** : This level checks the availability of the email address domain using DNS MX records
- **Mailbox Existence** : This is a deep level verification which attempts to check if the email address really exists and goes a step further to check if the email domain is a Catch-all domain (a domain that will receive all of the email messages addressed to that domain, even if their addresses do not exist in the mail server). The Mailbox verification establishes SMTP dialogs with external SMTP servers and this level usually requires longer time depending on multiple network factors.

The API employs DNS and SMTP protocol functionalities to perform email address validations and absolutely avoids sending any email message to external mail servers.

#### **Question 4: Is it possible to verify all emails with your email verifier API service? How does the system handle Unknown emails?**

**Answer:** It is not possible to validate all emails due to multiple factors beyond our control. The Unknown results are those emails which could not be verified due to one reason or the other. These unknown results in most cases results from Greylisting which is technology that reduces spam by rejecting initial email delivery attempts. The Greylisting works by returning a "Temporarily Unavailable" message to the sending mail server the first (and only the first) time a message is received from a given sender. Hence, it makes sense to retry these validations again after some time has elapsed.

In addition, unknown results can also result from the inability to verify the emails by simulating a message sending to the recipient email server because the recipient email server requires that a REAL message is sent. Thus, it is impossible to verify whether the address is good or not. You won't know definitively until the message bounce because these mail servers won't cooperate or cannot be checked without sending a real message to them.

To take care of unknown email results from our email verification API, you can use our new managed hybrid email validation technology which uses the method of sending re-confirmation emails to validate emails with up to 98% success rate. For details on how it works, please contact us.

#### **Question 5:** Can I achieve low bounce rates with the email validation API?

**Answer:** One of the main reasons why you must validate your emails regularly is to ensure that you avoid high bounce rates when you send your campaign to your lists. When you send emails to invalid emails, the message will bounce. A bounced message is one that has been rejected by the recipient's email server. If your emails get bounce rates of over 10-15%, your email marketing service provider may likely disable your account until you can determine the cause of the bounces. This is

because high bounce rates can get your email marketing service provider IPs blacklisted and will also negatively affect your sender reputation which will result to poor inbox deliverability. There are two types of bounces as follows:

• Hard bounces: These are bounces caused as a results of permanent failure during delivery (typically 5.x.x / Mailbox does not exist at the domain)

#### Please see [: http://www.basics.net/index.php/2011/07/27/e-mail-smtp-error-codes/](http://www.basics.net/index.php/2011/07/27/e-mail-smtp-error-codes/)

• Soft Bounces: These are bounces caused by temporarily failure such as Mailbox full errors ((beginning with a 4.x.x code as seen in above link)

With our email validation API, you will be able to verify your emails and detect a good number of emails that would have bounced (hard bounces) and these will be marked "Invalid". Hence, you will be able to stay within the acceptable bounce rate limits typically permitted by email service providers. Emails with soft bounces will be marked "Unknown" and has be to revalidated. However, to identify emails with soft bounces which could turn out to become valid later, it is advisable to revalidate the unknown emails again after some days (1-3 days).

**Question 6:** Why are some invalid emails sometimes marked as Valid?

**Answer:** First, it is important to understand that our email validation technology uses the SMTP connection method to check whether a specific email address is valid or not by simulating email sending. However, due to certain multiple factors such as anti email harvesting technology, it is not possible to verify all emails with 100% success rate. This is because some mail servers such as public mail servers like Yahoo, AOL, etc have some measures in place which makes it impossible to accurately determine whether the email is valid or invalid because the mail servers will not cooperate and as a result the email address will be marked as valid when validated.

For example, Yahoo will always mark disabled or discontinued emails as Valid when verified. However, when you try to send to such disabled or discontinued emails, it will return this error message:

*Remote server replied: 554 delivery error. Sorry your message to <email\_address> cannot be delivered. This account has been disabled or discontinued.* 

For such mail servers, the only means to conclusively know if the email is valid or not is when the email bounce. Hence, it is recommended to use a suitable bounce handler to process the bounces for such non cooperating mail servers in order to obtain the invalid emails.

#### **Question 7: How secure are my email addresses validated through your API servers?**

**Answer:** We take your mailing lists confidentiality seriously. If using our API for email address validation via the verifier program, your email addresses are never stored on our servers. All checks are done in real-time. In addition, all API calls or requests are transmitted via Secure Socket Layer (SSL) technology to prevent any potential credential sniffing

#### **Question 8: My question is not answered here. How can I get in touch with you?**

Answer: Please contact us via our [support center](https://www.gondorland.com/supportsuite/) or email us at: [support@webemailverifier.com](mailto:support@webemailverifier.com)